# Getting started with Logitech® Rumble Gamepad F510

Gamepad F510 features **Control XInput games DirectInput games**

3. D-pad 8-way D-pad 8-way programmable D-pad\*

5. Mode button | Selects flight or sports mode. Flight mode: analog sticks |<br>| control action and D-pad controls POV; Status light is off.<br>| Sports mode: D-pad controls action and analog sticks control POV; Status light is on.

A, B, X, and Y Programmable . Start button Start Start Secondary programmable

11. Back button | Back Secondary programmable | Secondary programmable | Secondary programmable

Button and trigger are digital and programmable\*

 $\bullet$ Logitech

utton and trigger are digital and programmable\*

Vibration feedback on/off\*

**Programmable** (clickable for button function)

ction button<sup>\*</sup>

No function

Indicates sports mode (left analog stick and D-pad are swapped); controlled by Mode button

Button is digita trigger is analog

Button is digita rigger is analog

Clickable for button function

Vibration feedback on/off

Guide button or eyboard's Home key

English

. Left butt trigger

. Right button trigger

4. Two analog mini-sticks

6. Mode/status light

7. Vibration button†

. Four action buttons

10. Logitech button

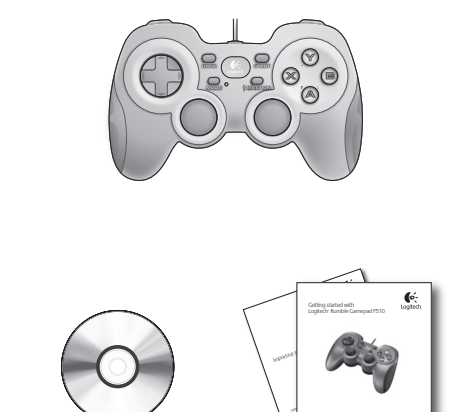

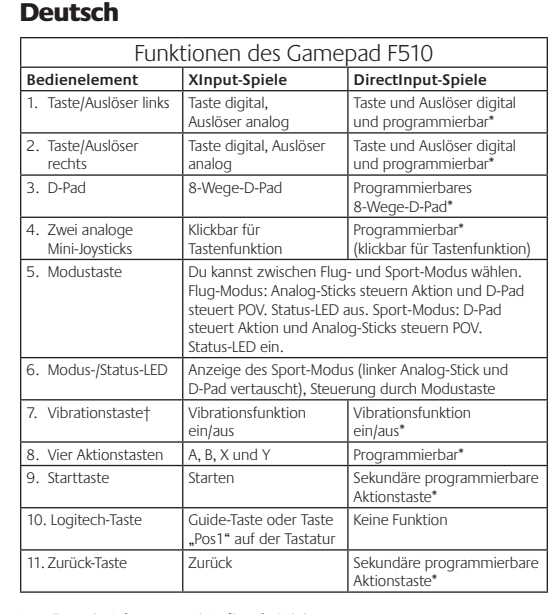

† Vibration function requires games that support vibration feedback. Please see your game's documentation for more information. \* Installation der Software Logitech Profiler erforderlich † Die Vibrationsfunktion muss vom jeweiligen Spiel unterstützt werden. Weitere Informationen  $\alpha$  findest Du in der Dokumentation zum Spiel.

# Using game interface modes

\* Requires Logitech Profiler software installatio

Your new Logitech gamepad supports both XInput and DirectInput interface modes. You can switch between these two modes by sliding a switch on the bottom of the gamepad. It's recommended that you leave the gamepad in XInput mode, which is marked "X" (1) on the gamepad bottom.

In XInput mode, the gamepad uses standard Windows XInput gamepad drivers. It is not necessary to install the included software CD unless you will be using the gamepad in DirectInput mode.

XInput is the most current input standard for games on the Windows operating system. Most newer games that support gamepads use XInput. If your game supports XInput gamepads and your gamepad is in XInput mode, vibration feedback and all gamepad controls should operate normally. If your game supports XInput gamepads and your gamepad is in DirectInput mode, the gamepad will not function in the game unless it is switched to XInput mode or the gamepad is configured using the Logitech Profiler software.

DirectInput is an older input standard for games on the Windows operating system. Most older games that support gamepads use DirectInput. If your game supports DirectInput gamepads and your gamepad is in XInput mode, most features on the gamepad will function except that the left and right trigger buttons act as a single button, not independently, and vibration feedback is not available. For best support in DirectInput games, try putting the gamepad in DirectInput mode, marked "D" on the gamepad bottom (2).

Some games do not support either DirectInput or XInput gamepads. If your gamepad doesn't work in either XInput or DirectInput modes in your game, you can configure it by switching it to DirectInput mode and using the Logitech Profiler software. The Logitech Profiler software cannot be used to configure the gamepad when it is in XInput mode.

# Help with Setup **The gamepad doesn't work**

• Check the USB connection.

- The gamepad works best plugged into a full-powered USB port. If you use a USB hub, it must have its own power supply.
- Try plugging the gamepad into a different USB port. • In the Windows® Control Panel/Game Controllers screen,
- gamepad = "OK" and controller ID = 1. • Restart the computer.

# **The gamepad controls do not work as expected**

• Refer to "Using game input modes" and "Features" in this guide to learn more about how XInput and DirectInput interface modes affect gamepad functioning.

Verwenden von Spieloberflächenmodi Dieses neue Logitech-Gamepad unterstützt die Benutzeroberflächenmodi XInput und DirectInput. Du kannst mithilfe eines Schalters an der Unterseite des Gamepads zwischen diesen

beiden Modi umschalten. Es ist ratsam, das Gamepad im XInput-Modus zu belassen, der auf der Gamepad-Unterseite mit "X" (1) gekennzeichnet ist. Im XInput-Modus greift das Gamepad auf die standardmäßigen

XInput-Gamepad-Treiber von Windows zurück. Du musst die mitgelieferte Software nur installieren, wenn Du das Gamepad im DirectInput-Modus verwenden möchtest.

XInput ist der aktuelle Eingabestandard für Spiele in Windows-Betriebssystemen. Die meisten neueren Spiele, die Gamepads unterstützen, verwenden XInput. Wenn Dein Spiel XInput-Gamepads unterstützt und Dein Gamepad sich im XInput-Modus befindet, sollten die Vibrationsfunktion und alle Gamepad-Bedienelemente normal funktionieren. Wenn Dein Spiel XInput-Gamepads unterstützt und Dein Gamepad sich im DirectInput-Modus befindet, funktioniert das Gamepad für dieses Spiel nur, wenn Du es in den XInput-Modus schaltest oder mithilfe der Software Logitech Profiler konfigurierst.

DirectInput ist ein älterer Eingabestandard für Spiele in Windows-Betriebssystemen. Die meisten älteren Spiele, die Gamepads unterstützen, verwenden DirectInput. Wenn Dein Spiel DirectInput-Gamepads unterstützt und Dein Gamepad sich im XInput-Modus befindet, funktioniert das Gamepad bis auf zwei Ausnahmen normal: Linker und rechter Auslöser funktionieren als eine einzige Taste, nicht unabhängig voneinander, und die Vibrationsfunktion ist nicht verfügbar. Die optimale Unterstützung für DirectInput-Spiele erhältst Du, indem Du das Gamepad in den DirectInput-Modus schaltest, der auf der Gamepad-Unterseite mit "D" (2) gekennzeichnet ist.

Einige Spiele unterstützen weder DirectInput- noch XInput-Gamepads. Wenn das Gamepad in einem Spiel weder im XInput-Modus noch im DirectInput-Modus funktioniert, kannst Du es konfigurieren, indem Du es in den DirectInput-Modus schaltest und die Software Logitech Profiler anwendest. Wenn sich das Gamepad im XInput-Modus befindet, kann es nicht mit der Software Logitech Profiler konfiguriert werden.

Probleme bei der Einrichtung?

# **Das Gamepad funktioniert nicht.** • Prüfe die USB-Verbindung.

- Das Gamepad muss an einem USB-Port mit voller Stromversorgung angeschlossen sein. Wenn Du einen USB-Hub verwendest,
- muss dieser über eine eigene Stromversorgung verfügen. • Schließe das Gamepad an einem anderen USB-Port an.
- Stell im Dialogfeld "Gamecontroller" der Windows®-
- Systemsteuerung Folgendes ein: Gamepad = "OK" und  $Controller-ID = 1$
- Starte den Computer neu.

## **Die Gamepad-Bedienelemente funktionieren nicht wie erwartet.**

• Weitere Informationen dazu, wie sich die Benutzeroberflächenmodi XInput und DirectInput auf das Funktionieren des Gamepads auswirken, findest Du in diesem Handbuch unter "Verwenden von Spieleingabemodi" und "Funktionen".

On USB **1 2**

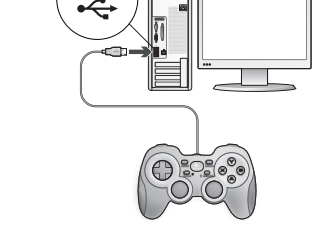

# **Francois**

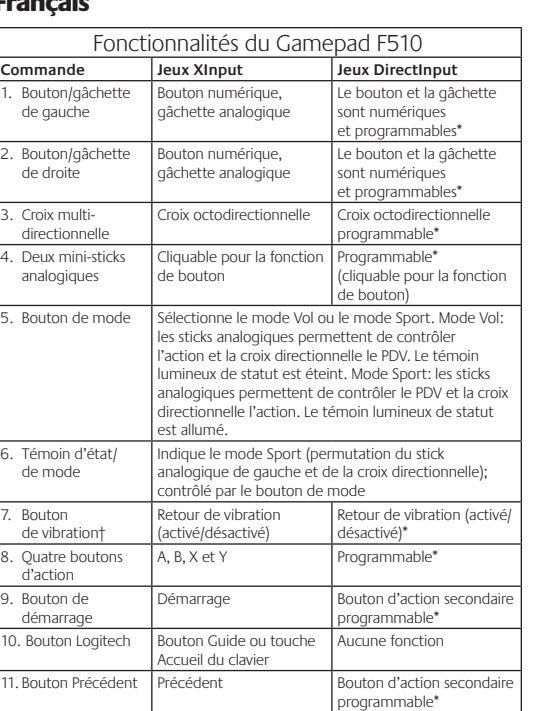

\* Nécessite l'installation du logiciel Logitech Profiler † La fonction de vibration nécessite des jeux prenant en charge le retour de vibration. Reportez-vous à la documentation de votre jeu pour en savoir plus.

# Utilisation des modes d'interface de jeu

Votre nouveau gamepad Logitech prend en charge à la fois les modes d'interface XInput et DirectInput. Vous pouvez passer d'un mode à l'autre en faisant glisser un commutateur qui se trouve au bas du gamepad. Il est recommandé de laisser le gamepad en mode XInput, qui est signalé par la lettre «X» (1) au bas du gamepad.

En mode XInput, le gamepad utilise les pilotes de gamepad XInput Windows standard. Il n'est pas nécessaire d'installer le logiciel qui se trouve sur le CD inclus, sauf si vous pensez utiliser le gamepad en mode DirectInput.

XInput est la norme d'entrée la plus récente pour les jeux sur le système d'exploitation Windows. La plupart des jeux les plus récents prenant en charge les gamepads utilisent XInput. Si votre jeu prend en charge les gamepads XInput et que votre gamepad est en mode XInput, le retour de vibrations et toutes les commandes du gamepad doivent fonctionner normalement. Si votre jeu prend en charge les gamepads XInput et que votre gamepad est en mode DirectInput, le gamepad ne fonctionnera dans le jeu que si vous passez en mode XInput ou s'il est configuré à l'aide du logiciel Logitech Profiler.

DirectInput est une norme d'entrée plus ancienne pour les jeux sur le système d'exploitation Windows. La plupart des jeux les plus anciens prenant en charge les gamepads utilisent DirectInput. Si votre jeu prend en charge les gamepads DirectInput et que votre gamepad est en mode XInput, la plupart des fonctions du gamepad fonctionnent, mais les boutons de gâchette gauche et droit se comportent comme un bouton unique, et non de façon indépendante, et le retour de vibrations n'est pas disponible. Pour une meilleure prise en charge des jeux DirectInput, essayez de configurer le gamepad en mode DirectInput, signalé par la lettre «D» au bas du gamepad (2).

Certains jeux ne prennent pas en charge les gamepads DirectInput ou XInput. Si votre gamepad ne fonctionne pas en mode XInput ni DirectInput dans votre jeu, vous pouvez le configurer en le faisant passer en mode DirectInput et en utilisant le logiciel Logitech Profiler. Il n'est pas possible d'utiliser le logiciel Logitech Profiler pour configurer le gamepad lorsqu'il est en mode XInput.

# Aide à la configuration

- **Le gamepad ne fonctionne pas** • Vérifiez la connexion USB.
- Le gamepad fonctionne mieux lorsqu'il est branché sur un port USB. Si vous utilisez un hub USB, il doit disposer de sa propre alimentation.
- Essayez de brancher le gamepad sur un autre port USB. • Dans l'écran Contrôleurs de jeu du Panneau de configuration
- Windows®, l'entrée de gamepad doit indiquer «OK» et l'ID du contrôleur «1».
- Redémarrez l'ordinateur.

# **Les commandes du gamepad ne fonctionnent pas comme prévu**

• Reportez-vous aux rubriques «Utilisation des modes d'interface de jeu» et «Fonctions» de ce guide pour connaître l'impact des modes d'interface XInput et DirectInput sur le fonctionnement du gamepad.

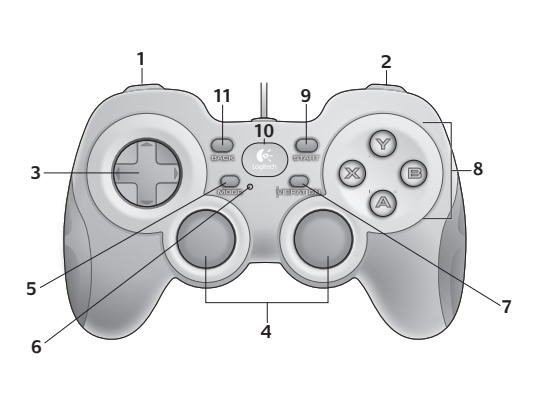

По-русски

# **1 2**

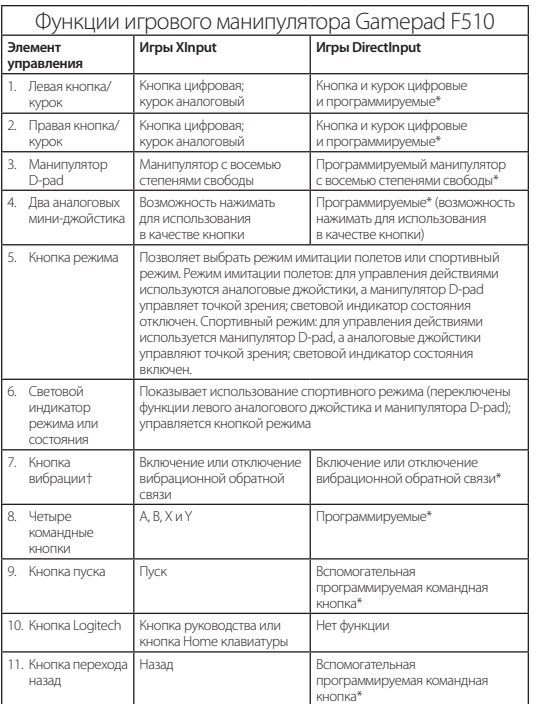

\* Требуется установка программного обеспечения Logitech Profiler † Для использования функции вибрации необходимы игры с поддержкой вибрационной обратной связи. Для получения дополнительных сведений обратитесь к документации на игру.

Использование режимов игрового интерфейса Ваш новый игровой манипулятор Logitech поддерживает режимы интерфейса XInput и DirectInput. Переводить устройство между этими двумя режимами можно с помощью переключателя на нижней панели .<br>нипулятора. Рекомендуется оставить игровой манипулятор в режиме XInput, который обозначен символом «X» (1) на нижней панели устройства.

В режиме XInput игровым манипулятором используются стандартные драйверы Windows XInput для игровых манипуляторов. Устанавливать программное обеспечение с входящего в комплект поставки компакт-диска .<br>11 е обязательно, если вы не собираетесь использовать игровой манипулятор в режиме DirectInput.

XInput – новейший стандарт ввода для игр под операционными системами Windows. XInput используется в большинстве современных игр с поддержкой игровых манипуляторов. Если ваша игра поддерживает игровые манипуляторы XInput, а сам манипулятор находится в режиме XInput, вибрационная обратная связь и все элементы управления манипулятором должны работать нормально. Если игра поддерживает<br>игровые манипуляторы XInput, а сам манипулятор находится в режиме DirectInput, то в игре манипулятор функционировать будет только тогда, когда он переключен в режим XInput или для него выполнена настройка с помощью программного обеспечения Logitech Profiler.

DirectInput – более старый стандарт ввода для игр под операционными системами Windows. DirectInput используется в большинстве более старых игр с поддержкой игровых манипуляторов. Если игра поддержива игровые манипуляторы DirectInput, а сам манипулятор находится в режиме XInput, большинство функций манипулятора будет функционировать за исключением того, что левая и правая кнопки курков будут работать как одна кнопка, а не независимо друг от друга, а вибрационная обратная связь будет отсутствовать. Для оптимального использования манипулятора в играх DirectInput попробуйте перевести его в режим DirectInput, который обозначен на нижней части устройства символом «D» (2).

Некоторые игры не поддерживают игровые манипуляторы DirectInput и XInput. Если в используемой игре ваш игровой манипулятор не работает ни в режиме XInput, ни в режиме DirectInput, можно выполнить его настройку, переключив устройство в режим DirectInput и воспользовавшись программным обеспечением Logitech Profiler. Программное обеспечение Logitech Profiler невозможно использовать для настройки игрового манипулятора, когда само устройство находится в режиме XInput.

# Помощь в настройке

# **Игровой манипулятор не работает**

- **•** Проверьте подключение через USB-порт.
- Игровой манипулятор работает оптимально, когда он подключе к USB-порту с полным питанием. Если используется USB-ко то для него необходим отдельный источник питания.
- **•** Подключите игровой манипулятор к другому USB-порту. **•**  В окне «Игровые устройства» панели управления Windows® проверьте
- параметры gamepad = «OK» и Controller ID = 1. **•** Перезагрузите компьютер.

## **Элементы управления игрового манипулятора работают не так, как должны**

**•**  См. разделы «Использование режимов ввода игровых данных» и «Функции» в данном руководстве для получения дополнитель на работу игрового манипулятора.

# Po polsku

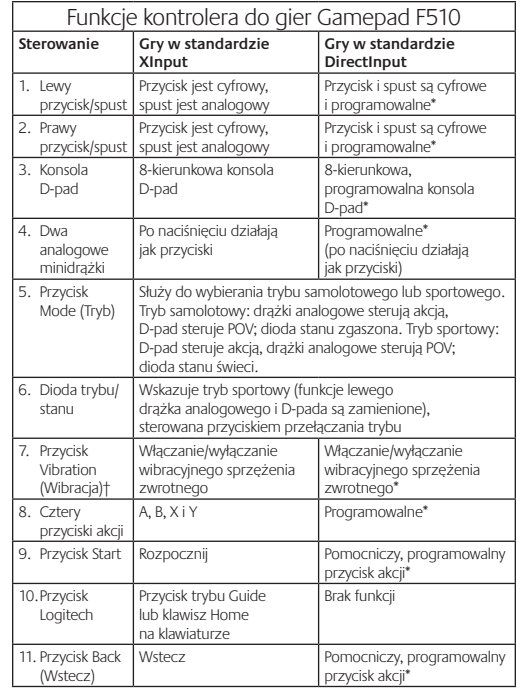

† Funkcja wibracji wymaga gier, które obsługują wibracyjne sprzężenie zwrotne. Więcej informacji można znaleźć w dokumentacji gry.

# Używanie trybów interfejsów gier

Nowy kontroler do gier firmy Logitech obsługuje tryby interfejsów XInput i DirectInput. Między tymi trybami można się przełączać, przesuwając przełącznik znajdujący się na spodzie kontrolera do gier. Zaleca się ozostawienie kontrolera do gier w trybie XInput, oznaczonym literą "X" (1) na spodzie kontrolera.

W trybie XInput kontroler do gier używa standardowych sterowników interfejsu XInput systemu Windows. Instalowanie oprogramowania dołączonego na dysku CD nie jest konieczne, jeśli kontroler do gier nie będzie używany w trybie DirectInput.

Tryb XInput to najnowszy standard wejścia dla gier w systemie operacyjnym Windows. Większość nowszych gier, które obsługują kontrolery do gier, korzysta ze standardu XInput. Jeśli gra obsługuje kontrolery do gier w standardzie XInput, a kontroler jest przełączony w tryb XInput, funkcja wibracyjnego sprzężenia zwrotnego i wszystkie elementy sterujące kontrolera do gier powinny działać prawidłowo. Jeśli gra obsługuje kontrolery do gier w standardzie XInput, a kontroler jest przełączony w tryb DirectInput, kontroler nie będzie działał w grze, dopóki nie zostanie przełączony w tryb XInput lub skonfigurowany przy użyciu oprogramowania Logitech Profiler.

DirectInput to starszy standard obsługi wejścia dla gier w systemie operacyjnym Windows. Większość starszych gier, które obsługują kontrolery do gier, korzysta ze standardu DirectInput. Jeśli gra obsługuje kontrolery do gier w standardzie DirectInput, a kontroler jest przełączony w tryb XInput, większość funkcji kontrolera będzie działać z tą różnicą, że lewy i prawy przycisk spustu nie będą działać niezależnie (tylko jak jeden przycisk), a funkcja wibracyjnego sprzężenia zwrotnego będzie niedostępna. Aby uzyskać najlepsze działanie w grach obsługujących standard DirectInput, należy przełączyć kontroler do gier w tryb DirectInput, oznaczony literą "D" na spodzie kontrolera (2).

Niektóre gry nie obsługują kontrolerów do gier w standardzie DirectInput ani XInput. Jeśli kontroler nie działa w grze ani w trybie XInput, ani w trybie DirectInput, można go skonfigurować. W tym celu należy przełączyć go w tryb DirectInput i użyć oprogramowania Logitech Profiler. Przy użyciu oprogramowania Logitech Profiler nie można konfigurować kontrolera do gier, który jest przełączony w tryb XInput.

# Pomoc dotycząca konfigurowania **Kontroler do gier nie działa**

- • Sprawdź połączenie USB.
- • Kontroler do gier działa najlepiej, gdy jest podłączony do portu USB z zasilaniem. W przypadku korzystania z koncentratora USB musi on mieć własne zasilanie.
- • Spróbuj podłączyć kontroler do gier do innego portu USB. • W systemie Windows®, na ekranie Panel sterowania > Kontrolery gier sprawdź, czy kontroler do gier = OK, a ID kontrolera = 1.

# • Uruchom komputer ponownie. **Elementy sterujące kontrolera do gier nie działają w oczekiwany**

- **sposób** • Więcej informacji na temat wpływu trybów interfejsów XInput i DirectInput na działanie kontrolera do gier można znaleźć w sekcjach<br>"Używanie trybów interfejsów gier" i "Funkcje" tej instrukcji.
- сведений о том, как режимы интерфейса XInput и DirectInput влияют

\* Wymaga zainstalowania oprogramowania Logitech Profiler.

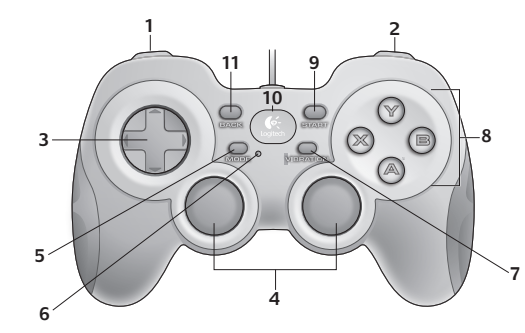

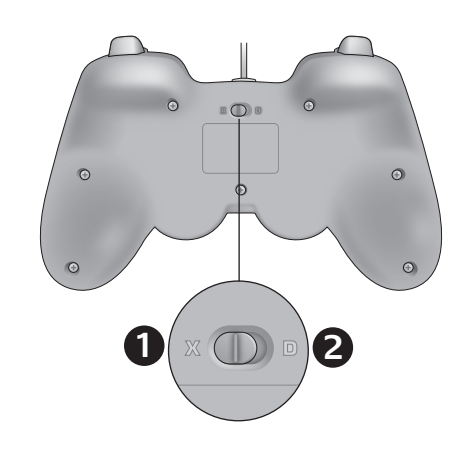

### Українська Функції геймпада F510 **Керування Ігри XInput Ігри DirectInput** 1. Ліва кнопка/ тригер Кнопка – цифрова, тригер – аналоговий Кнопка та тригер є цифровими з можливістю програмування\* 2. Права кнопка/ тригер опка – цифрова, триге – аналоговий юпка та тригер є цифро з можливістю програмування\* 3. Хрестовина 8-позиційна хрестовина 8-позиційна хрестовина з можливістю програмування\* Два аналого міні-стіки искаються для актива 5. Кнопка зміни режиму 6. Індикатор режиму/стану зміни режиму 7. Кнопка керування вібрацією† Зворотний віброзв'язок увімк./вимк. 8. Чотири командні кнопки 9. Кнопка пуску Початок Додаткова командна кнопка

кнопки (натискаються для активації кнопки) З можливістю програмування\* Дозволяє вибрати режим "польоту" або "спортивний" режим.<br>Режим" польсу", за допомогою аналогових стіків можна керувати<br>діями, а за допомогою хрестовини — перемикати вид: індикатор<br>стану при цьому не світиться."Спортивний" Вказує на те, що активний "спортивний" режим (функції лівого .<br>стіка та хрестовини змінено); керується кнопкою воротний віброзв'язок увімк./вим , B, X та Y З можливістю програмування\* (Start) з можливістю програмування\* 10. Кнопка Logitech | Кнопка керування або клавіша Home е функціо<mark>нує</mark> . Кнопка повернення (Back) .<br>Полаткова команлна кнопка з можливістю програмування\*

\* Потребує інсталяції програмного забезпечення Logitech Profiler † Функція вібрації доступна лише в іграх із підтримкою віброзв'язку. Щоб отримати додаткову інформацію, див. документацію до ігор.

# Використання режимів ігрового інтерфейсу

Ваш новий геймпад Logitech підтримує режими інтерфейсу XInput i DirectInput. Можна переключатися між цими двома режимами пересунувши перемикач унизу геймпада. Рекомендується залишати геймпад у режимі XInput, який позначено символом "X" (1) унизу геймпада.

У режим XInput геймпад використовує стандартні драйвери геймпада Windows XInput. Не обов'язково встановлювати програмне забезпечення на компакт-диску, який входить до комплекту поставки, якщо геймпад не використовуватиметься в режимі DirectInput.

XInput – найновіший стандарт вводу для ігор в операційній системі Windows. У найновіших іграх, які підтримують геймпади,

використовується XInput. Якщо ваша гра підтримує геймпади XInput і ваш геймпад перебуває в режимі XInput, зворотний віброзв'язок і всі елементи керування гейпада мають функціонувати належним чином. Якщо ваша гра підтримує геймпади XInput і ваш геймпад перебуває в режимі DirectInput, він не функціонуватиме з грою, доки його н буде переключено в режим XInput або налаштовано за допомогою програмного забезпечення Logitech Profiler.

DirectInput – застарілий стандарт вводу для ігор в операційній системі Windows. Застарілі ігри, які підтримують геймпади, використовують DirectInput. Якщо гра підтримує геймпади DirectInput, а сам геймпад перебуває в режимі XInput, більшість функцій геймпада будуть активними, крім лівої та правої пускових кнопок, які функціонують як одна кнопка, несамостійно, при цьому зворотний віброзв'язок недоступний. Щоб отримати найкращу підтримку в іграх DirectInput, спробуйте переключити геймпад у режим DirectInput, який позначено "D" внизу геймпада (2).

Деякі ігри не підтримують ані геймпад DirectInput, ані XInput. Якщо ваш геймпад не функціонує ні в режимі XInput, ані в DirectInput із вашою грою, можна налаштувати його, переключивши в режим DirectInput і скориставшись програмним забезпеченням Logitech Profiler. Програмне забезпечення Logitech Profiler не може використовуватися для налаштування геймпада, якщо він перебуває в режимі XInput.

# Довідка з настроювання

# **Геймпад не функціонує**

- **•** Перевірте USB-підключення.
- **•** Геймпад функціонує найкраще тоді, коли його підключено до USB-порту з повною потужністю. Якщо використовується USB-
- концентратор, для нього потрібне окреме джерело живле **•** Спробуйте підключити геймпад до іншого USB-порту.
- **•** На панелі керування Windows® у вікні "Ігрові пристрої" виберіть "OK" для геймпада та "1" для ID контролера.
- **•** Перезавантажте комп'ютер

# **Елементи керування геймпада не функціонують належним чином**

**•** Див. розділи "Використання режимів вводу ігор" та "Функції" в цьому посібнику, щоб дізнатися більше про те, як режими інтерфейсу XInput і DirectInput впливають на функціонування геймпада.

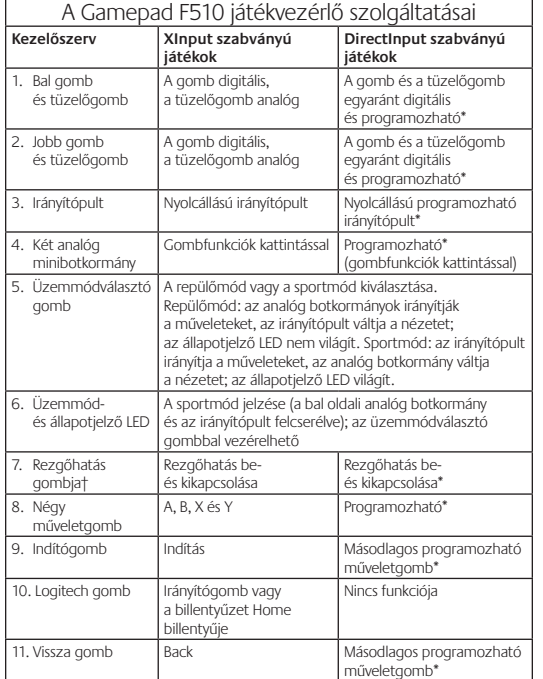

Magyar

\* Telepített Logitech Profiler szoftver szükséges hozzá † A rezgőhatás csak az azt támogató játékokban működik. Bővebb tájékoztatást a játékok dokumentációja tartalmaz.

# Különböző játéküzemmódok használata

A Logitech új játékvezérlője az XInput és a DirectInput üzemmódot egyaránt támogatja. A két üzemmód között a játékvezérlő alján található csúszókapcsolóval lehet váltani. Javasoljuk, hogy hagyja a játékvezérlőt XInput üzemmódban. Ezt a vezérlő alján látható X (1) jelzés mutatja.

XInput üzemmódban a játékvezérlő a Windows szokásos XInput játékvezérlő-illesztőit használja. A mellékelt CD-ről csak akkor szükséges telepíteni a szoftvert, ha a játékvezérlőt DirectInput üzemmódban fogja használni.

A Windows operációs rendszeren futtatott játékok legújabb bemeneti szabványa az XInput szabvány, és a játékvezérlő használatát támogató újabb játékok zöme is ezt a szabványt használja. Ha a futtatni kívánt játék támogatja az XInput szabvánnyal működő játékvezérlőket, a játékvezérlő pedig XInput üzemmódban van, a rezgőhatásnak és a játékvezérlő kezelőszerveinek megfelelően kell működniük. Ha a játék támogatja ugyan az XInput szabványt használó játékvezérlőket, de a játékvezérlő DirectInput üzemmódban van, akkor az utóbbi csak abban az esetben fog működni a játékban, ha XInput üzemmódra vált, vagy a Logitech Profiler szoftverrel állítja be.

A DirectInput szabvány a Windows rendszeren futtatható játékok egy régebbi bemeneti szabványa. A játékvezérlő használatát támogató régebbi játékok legtöbbje ezt a szabványt használja. Ha a futtatni kívánt játék támogatja a DirectInput szabvánnyal működő játékvezérlőket, a játékvezérlő pedig XInput üzemmódban van, akkor annak legtöbb szolgáltatása igénybe vehető, de a bal és a jobb oldali tüzelőgomb funkciója ugyanaz lesz (eltérő műveletekre nem lesznek alkalmasak), és a rezgőhatás sem lesz elérhető. A DirectInput szabványhoz írt játékok támogatása akkor a leghatékonyabb, ha a játékvezérlő DirectInput üzemmódban van. Ezt a vezérlő alján látható D (2) jelzés mutatja.

Léteznek olyan játékok, amelyek sem a DirectInput, sem az XInput szabványt használó játékvezérlőket nem támogatják. Ha játék közben egyik szabvánnyal sem működik jelenlegi játékvezérlője, váltson DirectInput üzemmódra, és a Logitech Profiler szoftverrel állítsa be a vezérlőt. Fontos tudni, hogy a szoftver XInput üzemmódban nem tudja beállítani a játékvezérlőt.

# Segítség a beállításhoz

- **Nem működik a játékvezérlő**
- Ellenőrizze az USB-kapcsolatot.
- • A legjobb eredmény érdekében teljes áramellátású USB-porthoz csatlakoztassa a játékvezérlőt. Ha USB-elosztót használ, annak legyen saját áramellátása.
- • Próbálja meg egy másik USB-porthoz csatlakoztatni a játékvezérlőt. • A Windows® Vezérlőpultjáról megnyitható Játékvezérlők képernyőn adja meg a játékvezérlő és a vezérlőazonosító megfelelő beállítását (gamepad = OK és controller ID = 1). • Indítsa újra a számítógépet.
- **Nem a várt módon működnek a játékvezérlő kezelőszervei** • A jelen útmutató Különböző játéküzemmódok használata és Szolgáltatások című részéből megtudhatja, hogy milyen összefüggés van az XInput és a DirectInput üzemmód, valamint a játékvezérlők működése között.

Slovenčina

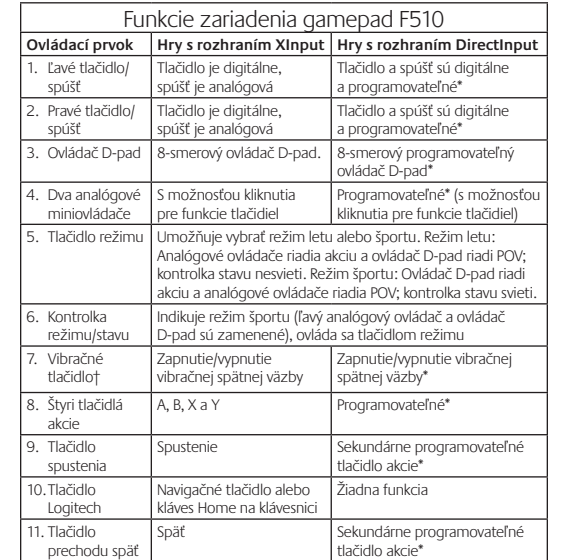

\* Vyžaduje sa inštalácia softvéru Logitech Profiler † Funkcia vibrácie vyžaduje hry, ktoré podporujú vibračnú spätnú väzbu. Ďalšie informácie nájdete v dokumentácii k hre.

# Používanie režimov rozhrania hier

Nové zariadenie gamepad od spoločnosti Logitech podporuje režimy rozhrania XInput a DirectInput. Medzi týmito dvomi režimami môžete prepínať posúvaním prepínača na spodnej strane zariadenia gamepad. Odporúča sa ponechať zariadenie gamepad v režime XInput, ktorý je na spodnej strane zariadenia gamepad označený písmenom "X" (1).

V režime XInput používa zariadenie gamepad štandardné ovládače zariadenia gamepad s rozhraním XInput pre systém Windows. Ak nepoužívate zariadenie gamepad v režime DirectInput, nie je potrebné inštalovať softvér z priloženého disku CD.

XInput je najnovší štandard vstupu pre hry v operačnom systéme Windows. Väčšina nových hier, ktoré podporujú zariadenia gamepad, používa štandard XInput. Ak hra podporuje zariadenia gamepad s rozhraním XInput a zariadenie gamepad používa režim XInput, vibračná spätná väzba a všetky ovládacie prvky zariadenia gamepad budú fungovať normálne. Ak hra podporuje zariadenia gamepad s rozhraním XInput a zariadenie gamepad používa režim DirectInput, hra nebude v zariadení gamepad fungovať, kým sa nepoužije režim XInput, alebo sa zariadenie gamepad nenakonfiguruje pomocou softvéru Logitech Profiler.

DirectInput je starší štandard vstupu pre hry v operačnom systéme Windows. Väčšina starších hier, ktoré podporujú zariadenia gamepad, používa štandard DirectInput. Ak hra podporuje zariadenia gamepad s rozhraním DirectInput a zariadenie gamepad používa režim XInput, väčšina funkcií zariadenia gamepad bude fungovať, ľavé a pravé tlačidlá spúšte sa však budú správať ako jedno tlačidlo (nie nezávisle) a vibračná spätná väzba nebude k dispozícii. Na dosiahnutie najlepšej podpory v hrách s rozhraním DirectInput použite v zariadení gamepad režim DirectInput, ktorý je na spodnej strane zariadenia gamepad označený písmenom "D" (2).

Niektoré hry nepodporujú zariadenia gamepad s rozhraním DirectInput ani XInput. Ak v hre v zariadení gamepad nefunguje režim XInput ani DirectInput, môžete zariadenie gamepad nakonfigurovať tak, že ho prepnete do režimu DirectInput a použijete softvér Logitech Profiler. Ak zariadenie gamepad používa režim XInput, softvér Logitech Profiler nie je možné na konfiguráciu použiť.

# Pomoc s nastavením

# **Zariadenie gamepad nefunguje**

• Skontrolujte pripojenie USB.

- • Zariadenie gamepad funguje najlepšie, keď je zapojené do portu USB s úplným napájaním. Ak používate rozbočovač USB, musí mať vlastný zdroj napájania. • Skúste zariadenie gamepad pripojiť k inému portu USB.
- • Skontrolujte, či je na obrazovke Game Controllers (Hracie zariadenia) v ovládacom paneli systému Windows® uvedené, že zariadenie gamepad = OK a ID radiča ID = 1.
- • Reštartujte počítač.

# **Ovládacie prvky zariadenia gamepad nefungujú očakávaným spôsobom**

• V sekciách "Používanie režimov rozhrania hier" a "Funkcie" tejto príručky nájdete ďalšie informácie o vplyve režimov rozhrania XInput a DirectInput na fungovanie zariadenia gamepad.

# Български

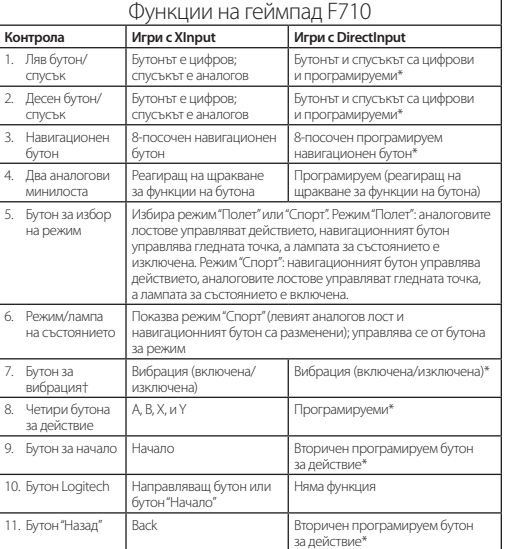

\* Изисква инсталация на софтуер Logitech Profiler † Функцията за вибриране изисква игри, които поддържат вибрация. Прочетете документацията на играта за повече информация.

# Използване на режимите на игрови интерфейс

Вашият нов геймпад Logitech поддържа интерфейсните режими XInput и DirectInput. Можете да превключвате между двата режима, като плъзнете ключа отдолу на геймпада. Препоръчително е да оставите геймпада в режим XInput, отбелязан с "X" (1) отдолу на геймпада.

В режим XInput, геймпадът използва стандартни драйвери наWindows за XInput. Не е необходимо да инсталирате софтуер от компактдиска, освен ако не искате да използвате геймпада в режим DirectInput.

XInput е най-съвременният стандарт за игри в операционната система Windows. Повечето нови игри, които поддържат геймпадове, използват XInput. Ако играта ви поддържа XInput геймпадове и вашият геймпад е в режим XInput, вибрацията и всички контроли на геймпада би трябвало да работят нормално. Ако играта ви поддържа XInput геймпадове, но вашият геймпад е в режим DirectInput, геймпадът няма да работи в играта, ако не е превключен в режим XInput или не е конфигуриран с Logitech Profiler.

DirectInput е по-стар стандарт за игри в операционната система Windows. Повечето по-стари игри, които поддържат геймпадове, използват DirectInput. Ако играта ви поддържа DirectInput геймпадове и вашият геймпад е в режим XInput, повечето функции на геймпада ще работят, с изключение на това, че левият и десният спусък ще действат като един бутон, а не независимо един от друг, и вибрацията няма да работи. За най-добра поддръжка в игри с DirectInput, превключете геймпада в режим DirectInput, отбелязан с "D" отдолу на геймпада (2).

Някои игри не поддържат нито DirectInput, нито XInput геймпадове. Ако геймпадът ви не работи нито в XInput, нито в DirectInput режим, можете да го конфигурирате, като го включите в режим DirectInput и използвате Logitech Profiler. Програмата Logitech Profiler не може да се използва за конфигуриране на геймпада, когато той е в режим XInput.

# Помощ за настройването

# **Геймпадът не работи •** Проверете USB връзката.

- **•** Геймпадът работи най-добре, когато е включен в USB с пълно захранване. Ако използвате USB концентратор, той трябва да има собствено захранване.
- **•** Опитайте да включите геймпада в друг USB порт. **•**  В контролния панел на Windows® или екрана "Игрални контролери", gamepad = "OK", а controller ID = 1. **•**  Рестартирайте компютъра.

**Контролите на геймпада не работят по очаквания начин •** Направете справка с "Използване на режимите на игрови интерфейс" и "Функции" в това ръководство, за да научите повече за това как интерфейсните режими XInput и DirectInput влияят на функциите на геймпада.

# **www.logitech.com**

© 2010 Logitech. Logitech, the Logitech logo, and other Logitech marks are owned by Logitech<br>and may be registered. Microsoft, Windows Vista, Windows, and the Windows logo are trademarks<br>of the Microsoft group of companies **620-002868.002**

 $\bullet$ Logitech.

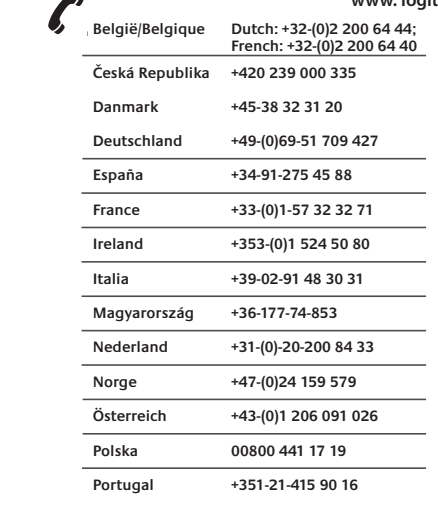

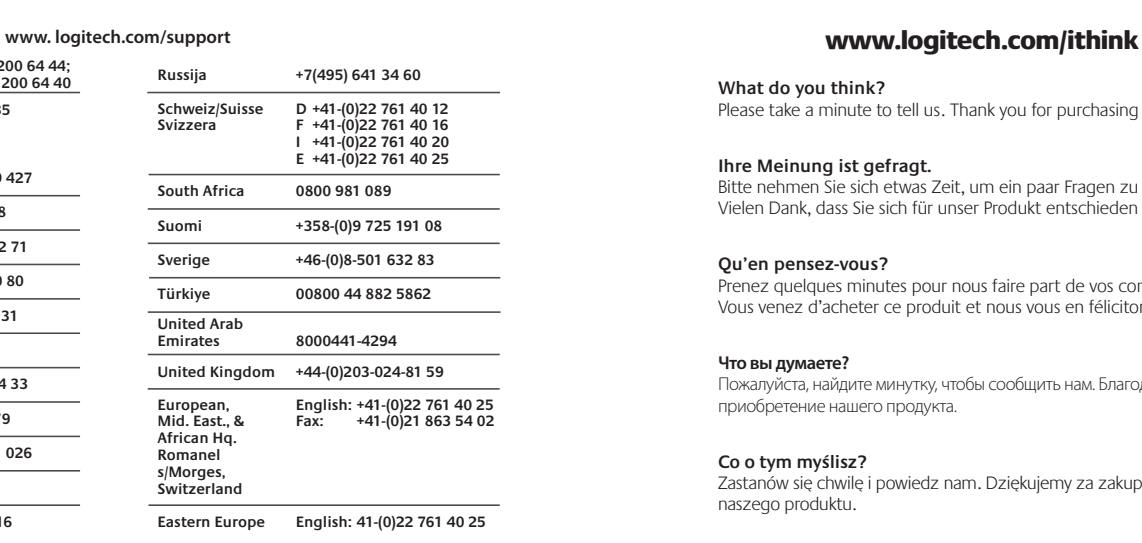

**What do you think?** Please take a minute to tell us. Thank you for purchasing our product.

# **Ihre Meinung ist gefragt.**

Bitte nehmen Sie sich etwas Zeit, um ein paar Fragen zu beantworten. Vielen Dank, dass Sie sich für unser Produkt entschieden haben.

# **Qu'en pensez-vous?** .<br>renez quelques minutes pour nous faire part de vos commentaires. Vous venez d'acheter ce produit et nous vous en félicitons.

**Что вы думаете?**

naszego produktu.

Пожалуйста, найдите минутку, чтобы сообщить нам. Благодарим за приобретение нашего продукта.

# **Co o tym myślisz?** Zastanów się chwilę i powiedz nam. Dziękujemy za zakup

# **Ваші міркування**

Запрошуємо вас поспілкуватися з нами. Дякуємо за придбання нашої продукції.

www.logitech.com/ithink

**Mi a véleménye?** Kérjük, ossza meg velünk. Köszönjük, hogy termékünket választotta.

# **Čo si myslíte?** Venujte nám chvíľu času a povedzte nám to. Ďakujeme vám za zakúpenie nášho produktu.

**Какво мислите?**

Моля, отделете няколко минути, за да ни кажете. Благодарим ви, че закупихте нашия продукт.

# Getting started with Logitech® Rumble Gamepad F510

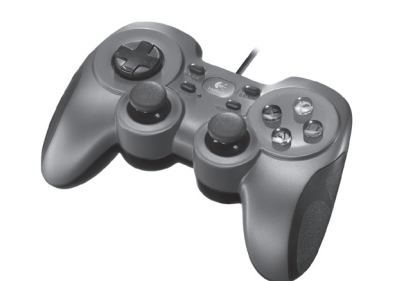

Caracteristicile consolei de jocuri F510 **Control Jocuri XInput Jocuri DirectInput**

> Butonul şi declanşatorul sunt ligitale și programabile\*

 $\bullet$ Logitech

Butonul şi declanşatorul sunt ligitale şi programabile\*

Tastă de navigare programabilă

Programabil\* (de făcut clic pentru funcţia butonului)

Activează/dezactivează eedbackul cu vibratie

n 8 direcții\*

Selectaţi modul zbor sau modul sporturi. Modul zbor: manetele analogice controlează acţiunea, iar tastele de navigare controlează orientarea; lumina de stare este stinsă. Modul sporturi: tastele de navigare controlează acţiunea, iar manetele analogice controlează orientarea;

Indică modul sporturi (maneta analogică din stânga şi asta de navigare sunt schimbate); controlat de butonul

Start (Pornire) Buton secundar de acţiune pqramabil\*

Back (Înapoi) Buton secundar de acțiune <mark>ogr</mark>amabil

Nicio funcţie

utonul este digita eclanşatorul este analogic

Butonul este digital; declanşatorul este analogic

Tastă de navigare în 8 direcţii

De făcut clic pentru unctia butonului

Mode (Mod)

nina de stare este aprinsă.

A, B, X și Y Programabile\*

ctivează/dezactivează eedbackul cu vibrație

Buton ghid sau tasta acasă a tastaturii

† Funcţia vibraţie necesită jocuri care suportă feedback cu vibraţie. Verificaţi documentaţia jocului dvs. pentru mai multe informaţii.

Utilizarea modurilor interfeţei pentru jocuri Noua dvs. consolă de jocuri Logitech suportă atât modul de interfaţă XInput, cât și modul DirectInput. Puteți comuta între aceste două moduri prin glisarea unui comutator din partea de jos a consolei de jocuri. Este recomandat să lăsaţi consola de jocuri în modul XInput,

În modul XInput, consola de jocuri utilizează driverele standard Windows XInput pentru console de jocuri. Instalarea software-ului inclus pe CD este necesară numai dacă veţi folosi consola de jocuri

XInput este standardul de intrare cel mai utilizat pentru jocuri în sistemul de operare Windows. Cele mai multe jocuri noi care suportă console de jocuri utilizează XInput. Dacă jocul dvs. suportă console de jocuri XInput, iar consola de jocuri este în modul XInput,

XInput sau consola de jocuri este configurată folosind software-ul

DirectInput este un standard de intrare mai vechi pentru jocuri în sistemul de operare Windows. Cele mai multe jocuri vechi care suportă console de jocuri utilizează DirectInput. Dacă jocul dvs. suportă consolele de jocuri DirectInput, iar consola de jocuri este în modul XInput, majoritatea caracteristicilor consolei de jocuri vor funcţiona cu excepţia butoanelor declanşatoare stâng şi drept care functionează ca un singur buton, nu independent și a feedbackului cu vibraţie care nu este disponibil. Pentru cel mai bun suport în jocurile DirectInput, încercaţi să puneţi consola de jocuri în modul DirectInput, marcat "D" pe baza consolei de jocuri (2). Unele jocuri nu suportă nici consola de jocuri DirectInput şi nici consola XInput. În cazul în care consola dvs. de jocuri nu funcţionează în modurile XInput sau DirectInput în joc, o puteţi configura comutând la modul DirectInput şi folosind software-ul Logitech Profiler. Software-ul Logitech Profiler nu poate fi utilizat pentru a configura consola de jocuri când este în modul XInput.

Română

**Butonul** din stânga/ declanşato

2. Butonul din dreapta/ declanşato

Tastă de navigare

4. Două minimanete analogice

5. Butonul Mode (Mod)

6. Lumină de mod/stare

**Butonul** Vibration (Vibraţie)†

Patru butoane de acţiune

Butonul Start (Pornire)

11. Butonul Back (Înapoi)

în modul DirectInput.

Logitech Profiler.

Ajutor pentru configurare **Consola de jocuri nu funcţionează** • Verificati conexiunea USB.

controler = 1. • Reporniti computerul.

**cum vă aşteptaţi**

\* Necesită instalarea software-ului Logitech Profiler

marcat "X" (1) pe baza consolei de jocuri.

0.Butonul Logitech

# Important information Logitech® Rumble Gamepad F510

 $\Box$ 

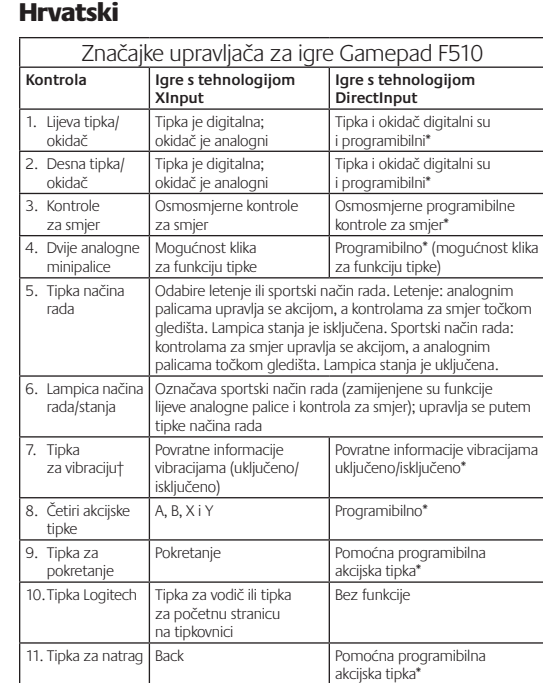

Potrebno je instalirati Logitechov softver za profiliranje

† Da biste koristili funkciju vibracije, potrebne su igre koje podržavaju povratne informacije vibracijama. Dodatne informacije potražite u dokumentaciji igre.

# Korištenje različitih načina rada igraćeg sučelja

Vaš novi Logitechov upravljač za igre podržava načine rada igraćeg sučelja XInput i DirectInput. Da biste se prebacili s jednog na drugi način rada, pomaknite klizni prekidač na donjoj strani upravljača za igre. Preporučuje se da upravljač za igre ostavite u načinu rada XInput koji je označen slovom "X" (1) na donjoj strani upravljača za igre.

U načinu rada XInput upravljač za igre koristi standardne upravljačke programe Windows XInput. Nije potrebno instalirati dobiveni CD sa softverom ako upravljač za igre nećete koristiti u načinu rada DirectInput.

XInput najnoviji je ulazni standard za igre u operacijskom sustavu Windows. Većina novijih igara koje podržavaju upravljače za igre koristi XInput. Ako igra podržava upravljače za igre s tehnologijom XInput, a upravljač je u tom načinu rada, povratne informacije o vibrac i sve kontrole upravljača trebale bi normalno funkcionirati. Ako podržava upravljače načinu rada DirectIr

DirectInput stariji je Windows. Većina sta koristi DirectInput, A a vaš je upravljač u funkcionirati, osim i gumb (a ne neovisno), a povratne informacije o vibracijama neće biti dostupne. Da biste dobili najbolju podršku u igrama s tehnologijom DirectInput, pokušajte upravljač za igre prebaciti u način rada DirectInput označen slovom "D" na donjoj strani upravljača za igre (2).

Neke igre ne podržavaju ni DirectInput ni XInput. Ako upravljač za igre ne funkcionira ni u jednom načinu rada u igri (XInput ni DirectInput), možete ga konfigurirati prebacivanjem u način rada DirectInput,

a zatim upotrijebiti Logitechov softver za profiliranje. Logitechov softver za profiliranje nije moguće koristiti za konfiguriranje upravljača za igre kada se nalazi u načinu rada XInput.

Pomoć pri instalaciji **Upravljač za igre ne funkcionira**

- Provjerite USB vezu.
- priključnicu. Ako koristite USB koncentrator, on mora imati vlastito napajanje.

# • Na upravljačkoj ploči u sustavu Windows® na zaslonu kontrolera

- 
- 
- Pogledajte odjeljke "Korištenje ulaznih načina za igranje" i "Značajke" u ovom vodiču da biste doznali više o tome kako načini rada sučelja XInput i DirectInput utječu na funkcioniranje upravljača za igre.

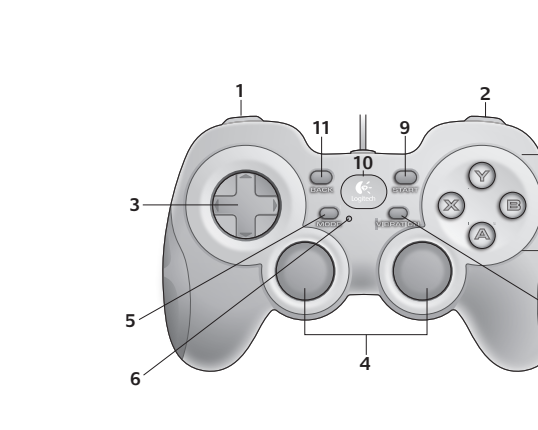

Slovenščina

# **1 2**

Gamepad F510 funktsioonid

**DirectInputi toega mängud**

Nupp ja päästik n digitaalsed ning portammeeritav

Nupp ja päästik on digitaalsed ning ogrammeeritavad

programmeeritav suunaklahv\*

Programmeeritav\* nupufunktsiooni jaoks õpsatav)

Vibratsioonitagasiside sees/väljas\*

mingunupp<sup>\*</sup>

ningunupp

Funktsioon puudub

analoogkangid juhivad toiminguid ja suunaklahv võimaldab muuta vaatenurka; olekutuli ei põle. Spordirežiim: suunaklahv juhib toiminguid ja analoogkangid võimaldavad muuta vaatenurka;

a suunaklahv on vahetuses); reguleeritav

**mängud**

3. Suunaklahv 8-suunaline suunaklahv 8-suunaline

päästik toimib analoogsignaaliga

Nupp on digitaalne päästik toimib analoogsignaaliga

Nupufunktsiooni jaoks klõpsatav

5. Režiiminupp Valib lennu- või spordirežiimi. Lennurežiim:

olekutuli põleb. 6. Režiimi-/olekutuli Viitab spordirežiimile (vasak analoogkang

režiiminupuga.

8. Neli toimingunuppu | A, B, X ja Y | Programmeeritav\* 8. Käivitusnupp Start Start Start Teisene programmeerit

es/väljas

7. Vibratsiooninupp† Vibratsioonitagasiside

0.Logitechi nupp Juhtnupp või klaviatuur Home-klahv

Eesti

. Parem nupp päästik

4. Kaks väikest analoogkangi

**Juhtimine XInputi toega** 

Vasak nupp / päästik | Nupp on digitaalne

**8**

**7**

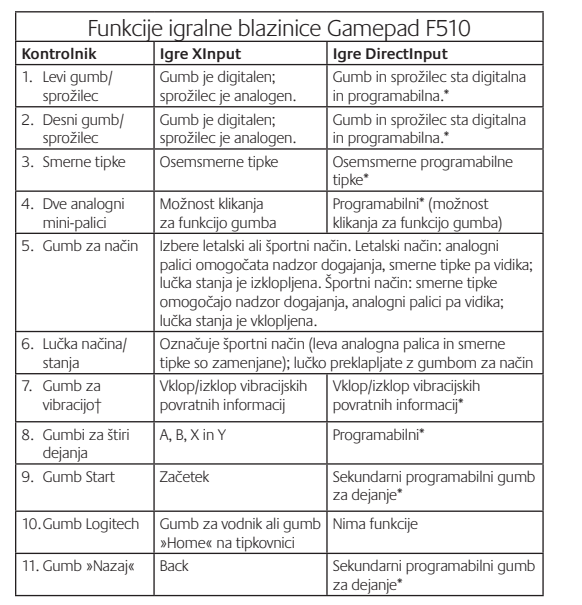

\* Treba je namestiti programsko opremo Logitech Profiler † Če želite uporabljati funkcijo vibracije, mora igra podpirati vibracijske povratne informacije.

Več informacij najdete v dokumentaciji, ki je priložena igri.

Uporaba vmesniških načinov v igri

Nova igralna blazinica Logitech podpira vmesniška načina XInput in DirectInput. Med tema načinoma preklapljate tako, da pomikate stikalo na dnu igralne blazinice. Priporočljivo je, da igralno blazinico pustite v načinu XInput, ki je označen z znakom »X« (1) na dnu igralne blazinice.

V načinu XInput igralna blazinica uporablja standardne gonilnike Windows XInput. Programske opreme s priloženega CD-ja ni treba namestiti, razen če boste uporabljali igralno blazinico v načinu DirectInput.

XInput je najsodobnejši vhodni standard za igre v operacijskem sistemu Windows. Večina novih iger, ki podpirajo igralne blazinice, uporablja XInput. Če vaša igra podpira igralne blazinice XInput in je vaša igralna blazinica v načinu XInput, bi morali vibracijski povratni odziv in vsi kontrolniki na igralni blazinici delovati normalno. Če igra podpira igralne blazinice XInput, vaša igralna blazinica pa je v načinu DirectInput, igralna blazinica ne deluje v igri, če je ne preklopite v način XInput ali če je ne konfigurirate s programsko opremo Logitech Profiler.

DirectInput je starejši vhodni standard za igre v operacijskem sistemu Windows. Večina starejših iger, ki podpirajo igralne blazinice, uporablja DirectInput. Če vaša igra podpira igralne blazinice DirectInput, vaša igralna blazinica pa je v načinu XInput, deluje večina funkcij na igralni blazinici, le da levi in desni sprožitveni gumb delujeta kot en gumb in ne vsak zase, vibracijski povratni odziv pa ni na voljo. Če želite zagotoviti najboljšo podporo v igrah DirectInput, poskusite igralno blazinico preklopiti v način DirectInput, ki je na dnu igralne blazinice označen s črko »D« (2).

Nekatere igre ne podpira niti igralnih blazinic DirectInput niti XInput. Če igralna blazinica v igri ne deluje niti v načinu XInput niti DirectInput, jo lahko konfigurirate tako, da jo preklopite v način DirectInput in uporabite programsko opremo Logitech Profiler. S programsko opremo Logitech Profiler ni mogoče konfigurirati igralne blazinice, ko je ta v načinu XInput.

# Pomoč za namestitev

# **Igralna blazinica ne deluje.**

- Preverite povezavo USB. • Igralna blazinica mora biti priključena na vrata USB. Če uporabite zvezdišče USB, mora imeti svoje električno napajanje.
- Igralno blazinico poskusite priključiti na druga vrata USB. • Na zaslonu za igralne krmilnike na nadzorni plošči sistema Windows®
- mora biti gamepad = OK in ID krmilnika = 1. • Znova zaženite računalnik.

# **Ukazi na igralni blazinici ne delujejo, kot bi morali.**

• Glejte razdelka »Uporaba vnosnih načinov v igri« in »Funkcije« v teh navodilih ter preberite, kako vmesniška načina XInput in DirectInput vplivata na delovanje igralne blazinice.

# \* Nõuab tarkvara Logitech Profiler installimist † Vibratsioonifunktsioon eeldab mänge, millel on vibratsioonitagasiside. Täpsemat teavet vaadake mängu dokumentatsioonist.

1. Nupp Tagasi Tagasi Teisene programmeeritav

Mänguliidese režiimide kasutamine

Teie uus Logitechi mängupult toetab nii liideserežiimi XInput kui ka liideserežiimi DirectInput. Režiimi saate vahetada, liigutades mängupuldi põhjal asuvat lülitit. Soovitatav on jätta mängupult režiimi XInput, mida mängupuldi põhjal tähistab "X" (1).

Režiimis XInput kasutab mängupult tavalisi Windows XInput'i mängupuldi draivereid. Kaasasolev tarkvara tuleb CD-plaadilt installida vaid juhul, kui kavatsete mängupulti kasutada režiimis DirectInput.

XInput on operatsioonisüsteemi Windows kõige uuem mängude sisendistandard. Suurem osa uuemaid mänge, mis toetavad mängupulte, kasutavad režiimi XInput. Kui mäng toetab XInput'i mängupulte ja teie mängupult on režiimis XInput, peaks vibratsiooni tagasiside ja kõik mängupuldi nupud korralikult töötama. Kui mäng toetab XInput'i mängupulte ja teie mängupult on režiimis DirectInput, töötab mängupult ainult juhul, kui see on lülitatud XInput'i režiimi või konfigureeritud Logitech Profileri tarkvara abil.

XInput on operatsioonisüsteemi Windows vanem mängude sisendistandard. Suurem osa vanemaid mänge, mis toetavad mängupulte, kasutavad režiimi DirectInput. Kui mäng toetab DirectInput'i mängupulte ja teie mängupult on režiimis XInput, siis enamik mängupuldi funktsioone töötab, ainult parempoolne ja vasakpoolne päästikunupp toimivad ühe nupuna, mitte eraldiseisvalt, ning vibratsiooni tagasiside ei tööta. DirectInput'i mängude paremaks toetamiseks lülitage mängupult režiimi DirectInput, mida märgib "D" mängupuldi põhjal (2).

Mõned mängud ei toeta DirectInput'i ega XInput'i mängupulte. Kui teie mängupult ei toeta mängus režiimi DirectInput ega XInput, saate seda konfigureerida, lülitades puldi DirectInput'i režiimile ning kasutades Logitech Profileri tarkvara. Logitech Profileri tarkvara ei saa mängupuldi konfigureerimiseks kasutada, kui pult on režiimis XInput.

Seadistamise spikker

# **Mängupult ei tööta**

- Kontrollige USB-ühendust. • Mängupult töötab kõige paremini, kui see on ühendatud täistoitega USB-porti. Kui kasutate USB-jaoturit, peab sellel olema oma toiteallikas.
- Proovige ühendada mängupult teise USB-porti.
- Windows®-i juhtpaneelil / mängukontrollerite ekraanil: mängupult = "OK" ja kontrolleri ID = 1.
- Taaskäivitage arvuti.

# **Mängupuldi nupud ei tööta korralikult**

• Vaadake juhendi jaotisest "Mängu sisendrežiimide kasutamine" ja "Funktsioonid" täpsemalt, kuidas XInput'i ja DirectInput'i liidesrežiimid mängupuldi toimimist mõjutavad.

• Consultați "Utilizarea modurilor de intrare pentru jocuri" și "Caracteristici" din acest ghid pentru a afla mai multe despre felul în care modurile interfeţelor XInput şi DirectInput influenţează funcţionarea consolei de jocuri.

**Controalele consolei de jocuri nu funcţionează aşa** 

• Consola de jocuri functionează cel mai bine conectată la un port USB complet alimentat. Dacă utilizaţi un hub USB,

trebuie să aibă propria sursă de alimentare. • Încercaţi să conectaţi consola de jocuri la un alt port USB. • În ecranul Game Controllers (Controlere de joc) din Control Panel (Panou de control) Windows®, consola de jocuri = "OK" și ID

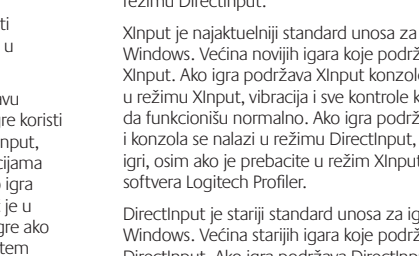

On

**1**

**2**

Srpski

Levi taster okidač

. Desni taster okidač

 $\overline{4}$ . Dve analogne mini-palice

5. Taster za izbor režima

6. Lampica za režim/statu

8. Četiri radna tastera

1. Taster "Back' (Nazad)

7. Taster za vibraciju†

0.Taster "Logitech" USB

i desni taster okidača deluju kao jedan taster, a ne nezavisno, i vibracija nije dostupna. Da biste dobili najbolju podršku u DirectInput igrama, pokušajte da postavite konzolu za igre u režim DirectInput, označen sa "D" na dnu konzole za igre (2).

Ako konzola za igre ne funkcioniše u režimima XInput i DirectInput u igri, možete da je konfigurišete tako što ćete je prebaciti u režim DirectInput i koristiti softver Logitech Profiler. Konzolu za igre nije moguće konfigurisati pomoću softvera Logitech Profiler kada se nalazi u režimu XInput.

**Konzola za igre ne funkcioniše**

- sa punim napajanjem. Ako koristite USB čvorište, ono mora da ima sopstveni izvor napajanja.
- Na Windows® kontrolnoj tabli, na ekranu "Upravljači za igre". konzola za igre = "U redu", a ID kontrolera = 1.

• Pogledajte odeljke "Korišćenje režima unosa igre" i "Funkcije" u ovom vodiču da biste saznali više načinu na koji režimi interfejsa XInput i DirectInput utiču na funkcionisanje konzole za igre.

- 
- 
- Upravljač za igre najbolje funkcionira ako je priključen u napajanu USB

# • Upravljač za igre pokušajte priključiti u neku drugu USB priključnicu.

- za igru postavite upravljač za igre = "OK" i ID kontrolera = 1. • Ponovno pokrenite računalo.
	-
- **Kontrole upravljača za igre ne funkcioniraju kako bi trebale**

### feedbackul cu vibraţie şi toate controalele consolei de jocuri ar trebui să funcţioneze normal. Dacă jocul dvs. suportă console de jocuri XInput, iar consola de jocuri este în modul DirectInput, consola de jocuri nu va funcţiona în joc decât dacă este comutată la modul ga ne prebacite u na Logitechova softver

\* Zahteva instalaciju softvera Logitech Profiler † Funkcija vibracije zahteva igre koje podržavaju vibraciju. Pogledajte dokumentaciju igre da biste dobili više informacija. Korišćenje režima interfejsa za igre Nova Logitech konzola za igre podržava režime interfejsa XInput i DirectInput. Između ovih režima se možete prebacivati pomeranjem prekidača na dnu konzole za igre. Preporučuje se da

Funkcije konzole Gamepad F510 **Kontrola XInput igre DirectInput igre**

3. D-pad Osmosmerni D-pad Osmosmerni programabilni

tatusna lampica je uključena.

Uključena/isključena bracija

ster i okidač su digitaln rogramabilni\*

ister i okidač su digitaln<mark>i</mark> i programabilni\*

Programabilno\* (može da se klikne za funkciju tastera)

Uključena/isključena vibracija\*

D-pad\*

Bira režim za letenje ili sport. Režim za letenje: analogne palice kontrolišu radnju, a D-pad kontroliše perspektivu. Statusna lampica je isključena. Režim za sport: D-pad kontroliše radnju, a analogne palice kontrolišu perspektivu.

Ukazuje na režim za sport (leva analogna palica i D-pad i zamenjeni); kontroliše se pomoću tastera za izbor režima

ack (Nazad) Sekundarni programabilni radni taster\*

adni taster<sup>\*</sup>

ema funkcije

A, B, X i Y Programabilno\*

Početak Sekundarni programabiln

ugme za vodič ili taster ime na tastaturi

ter je digitali kidač je analogn

ister je digitalni kidač je analogn

Može da se klikne a funkciju tastera

konzolu za igre ostavite u režimu XInput, koji je označen sa "X" (1) na dnu konzole za igre. U režimu XInput konzola za igre koristi standardne Windows XInput

upravljačke programe konzole za igre. Nije neophodno instalirati uključeni softver sa CD-a, osim ako ćete koristiti konzolu za igre u režimu DirectInput.

XInput je najaktuelniji standard unosa za igre u operativnom sistemu Windows. Većina novijih igara koje podržavaju konzole za igre koriste le za igre i konzola se nalazi konzole za igre trebalo bi ava XInput konzole za igre konzola neće funkcionisati u t ili ako se konfiguriše putem

are u operativnom sistemu žavaju konzole za igre koristi DirectInput. Ako igra podržava DirectInput konzole za igre i konzola se nalazi u režimu XInput, većina funkcija na konzoli će raditi, osim što levi

Neke igre ne podržavaju ni DirectInput ni XInput konzole za igre.

# Pomoć sa podešavanjem

• Proverite USB vezu.

• Konzola za igre najbolje funkcioniše kada se priključi na USB port

• Pokušajte da priključite konzolu za igre na drugi USB port.

• Ponovo pokrenite računar.

**Kontrole konzole za igre ne funkcionišu na očekivani način**

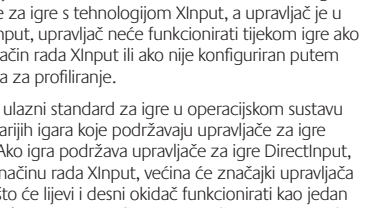

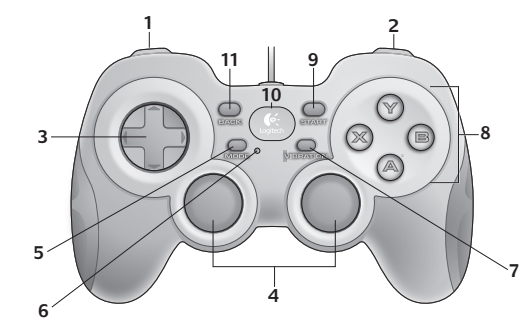

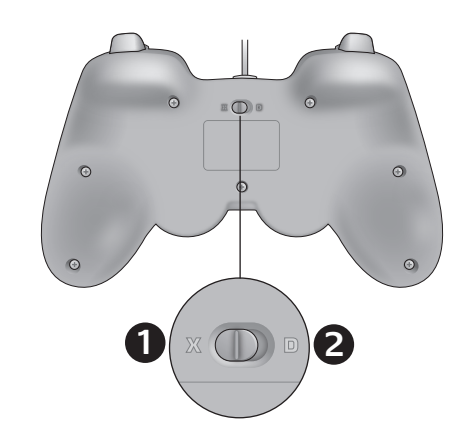

### Latviski Spēļu vadāmierīces F510 funkcijas **Vadība XInput spēles DirectInput spēles** Kreisā poga trigeris pga ir digitāla; trigeris analogais Poga un trigeris ir digitāli un programmējami\* 2. Labā poga/ trigeris Poga ir digitāla; trigeris analogais Poga un trigeris ir digitāl un programmējami\* . Virzienvadība panelis stoņu virzienu adības panelis Astoņu virzienu programmējam vadības panelis\* . Divas analog minisviras Klikšķināmas, lai izmantotu ogu funkcijas Programmējamas\* (klikšķināmas, lai izmantotu pogu funkcijas) 5. Poga Mode (Režīms) Tiek atlasīts lidojuma vai sporta režīms. Lidojuma režīms: analogās sviras vada darbību, bet virzienvadības panelis regulē dzespunktu; statusa indikators ir izslēgts. Sporta režīms: virzienvadības panelis vada darbību, bet analogās sviras regulē redzespunktu; statusa indikators ir ieslēgts. Režīma/sta indikators lorāda uz sporta režīmu (kreisā analogā svira un zienvadības panelis tiek mainīti); vadību nodrošina poga lode (Režīms) 7. Poga Vibration (Vibrācija)† broreakcija ir ieslēgta/ slēgta Vibroreakcija ir ieslēgta/izslēgta\* . Četras darbīb pogas A, B, X un Y Programmējamas<sup>\*</sup> . Poga Start (Sākt)  $\overline{\phantom{a}}$ Sakšana  $\overline{\phantom{a}}$ Sekundārā programmējamā darbību poga\* 0. Poga Logitech | Vadības poga vai astatūras taustinš Hom Nedarbojas

\* Nepieciešama programmatūras Logitech Profiler instalēšana † Vibrācijas funkcija tiek izmantota spēlēm, kuras atbalsta vibroreakciju. Lai iegūtu plašāku informāciju, lūdzu, skatiet spēles dokumentāciju.

# Spēļu interfeisa režīmu lietošana

11. Poga Back (Atpakaļ)

Jūsu jaunā Logitech spēļu vadāmierīce atbalsta interfeisa režīmu XInput un DirectInput. Varat pārslēgties starp šiem diviem režīmiem, bīdot spēļu vadāmierīces apakšpusē esošo slēdzi. Ieteicams atstāt spēļu vadāmierīci režīmā XInput, kas ierīces apakšpusē it apzīmēts kā "X" (1).

Pāriešana atpakaļ Sekundārā programmējamā arbību poga

Režīmā XInput spēļu vadāmierīce izmanto standarta Windows XInput spēļu vadāmierīču draiverus. Nav nepieciešams instalēt komplektācijā iekļautajā kompaktdiskā esošo programmatūru, ja vien nelietosit spēļu vadāmierīci režīmā DirectInput.

XInput ir operētājsistēmā Windows visbiežāk izmantotais spēļu ievades standarts. Lielākā daļa jaunāko spēļu, kas atbalsta spēļu vadāmierīces, izmanto XInput. Ja spēle ir piemērota XInput spēļu vadāmierīcēm un jūsu spēļu vadāmierīce ir iestatīta režīmā XInput, vibroreakcija, kā arī visas vadības pogas darbosies kā paredzēts. Ja spēle ir piemērota XInput spēļu vadāmierīcēm, taču jūsu spēļu vadāmierīce ir iestatīta režīmā DirectInput, to nevarēs izmantot spēlēšanai, ja vien nepārslēgsit šo ierīci režīmā XInput vai arī to nekonfigurēsit, izmantojot programmatūru Logitech Profiler.

DirectInput ir vecāks operētājsistēmā Windows izmantotais spēļu ievades standarts. Lielākā daļa vecāku versiju spēļu, kas atbalsta spēļu vadāmierīces, izmanto DirectInput. Ja spēle ir piemērota DirectInput spēļu vadāmierīcēm un jūsu ierīce ir iestatīta režīmā XInput, lielākā daļa spēļu vadāmierīces funkciju darbosies kā paredzēts, izņemot kreisās un labās puses trigera pogas, kas nevis darbosies neatkarīgi viena no otras, bet gan kā viena poga; nebūs pieejama arī vibroreakcija. Lai nodrošinātu vislabāko DirectInput spēļu saderību ar ierīci, mēģiniet iestatīt spēļu vadāmierīci režīmā DirectInput, kas ierīces apakšpusē ir apzīmēts ar burtu "D" (2).

Dažas spēles neatbalsta DirectInput vai XInput spēļu vadāmierīces. Ja jūsu spēļu vadāmierīce nedarbojas nevienā no iepriekš minētajiem režīmiem (XInput vai DirectInput), varat konfigurēt to, pārslēdzot ierīci režīmā DirectInput un lietojot programmatūru Logitech Profiler. Programmatūru Logitech Profiler nevar izmantot, lai konfigurētu spēļu vadāmierīci, kas iestatīta režīmā XInput.

# Palīdzība uzstādīšanā

# **Spēļu vadāmierīce nedarbojas**

- Pārbaudiet USB savienojumu.
- Spēļu vadāmierīce vislabāk darbosies tad, ja pievienosit to ātrdarbīgam USB portam. Ja tiek lietots USB centrmezgls,
- tam ir jābūt ar savu barošanas bloku. • Mēģiniet pievienot spēļu vadāmierīci citam USB portam.
- Operētājsistēmā Windows® atveriet Control Panel (Vadības panelis), izvēlieties Game Controllers (Spēlu vadāmierīces), izvēlieties spēlu vadāmierīci un noklikšķiniet uz pogas OK (Labi), iestatiet vadāmierīces ID uz 1. • Restartējiet datoru.

# **Spēļu vadāmierīces vadības pogas nedarbojas kā paredzēts**

- Lai uzzinātu vairāk par to, kā interfeisa režīms XInput un DirectInput ietekmē spēļu vadāmierīces darbību, skatiet šīs rokasgrāmatas sadaļu
- "Spēļu ievades režīmu lietošana" un "Funkcijas".

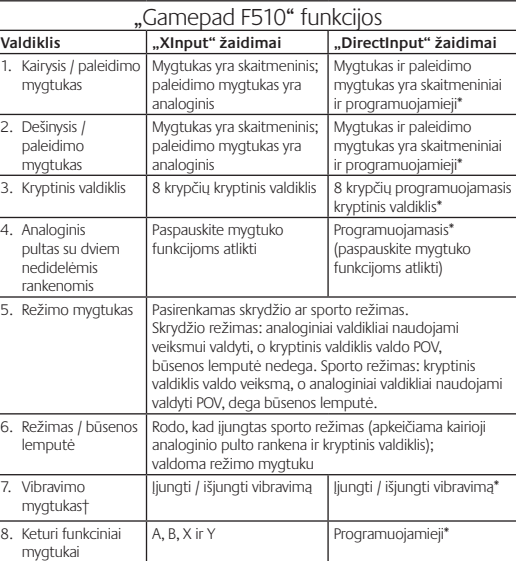

Vadovo mygtukas arba aviatūros pradžios ygtukas

† Kad veiktų vibravimo funkcija, žaidimas turi palaikyti vibravimą. Daugiau informacijos rasite žaidimo dokumentacijoje.

Nauiasis "Logitech" žaidimų valdymo pultas su "XInput" ir "DirectInput" sąsajos režimais. Šiuos du režimus galite perjungti slinkdami ant žaidimų valdymo pulto apačioje esantį jungiklį. Rekomenduojama palikti įjungtą "XInput" režimą, kuris žaidimų valdymo pulto apačioje

Kai įjungtas "XInput" režimas, žaidimų valdymo pultas naudoja standartines "Windows XInput" žaidimų valdymo pulto tvarkykles Pridedamame CD diske esančios programinės įrangos diegti nebūtina, nebent žaidimu valdymo pulta naudojate "DirectInput" režimu. "XInput" yra pats naujausias įvesties standartas, skirtas žaidimams operacinėje sistemoje "Windows". Patys naujausi žaidimai, kurie palaiko žaidimų valdymo pultus, naudoja "XInput". Jei žaidimas palaiko "XInput" žaidimų valdymo pultus, o valdymo pultas veikia "XInput" režimu, vibravimas ir visi žaidimų valdymo pulto valdikliai turėtų veikti normaliai.

1. Mygtukas Atgal | Atgal | **Papildomi programuojamie** 

**Papildomi programuojamie** 

smų mygtukai\*

.<br>iksmų mygtukai\*

lokios funkcijo

Lietuvių

. Paleidimo mygtuka

10. "Logitech"<br>mygtukas

yra pažymėtas "X" (1).

\*Reikia įdiegti "Logitech Profiler" programinę įrangą

Žaidimų sąsajos režimų naudojimas

Italiano

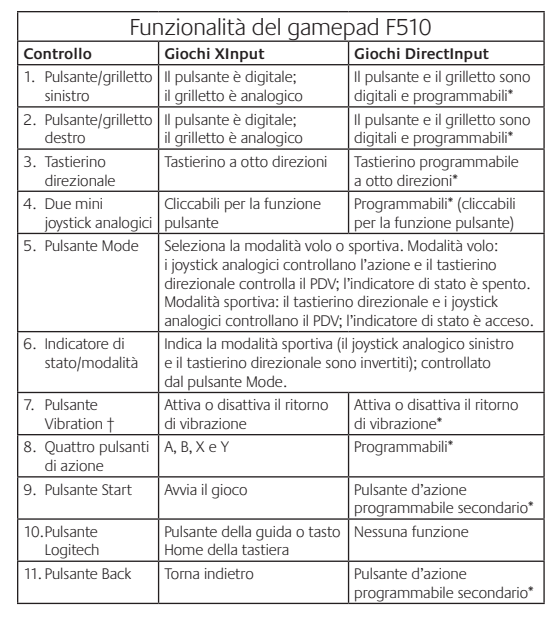

\* È necessaria l'installazione del software Logitech Profiler † Richiede giochi che supportano il ritorno di vibrazione. Per ulteriori informazioni, fare riferimento

alla documentazione del gioco.

# Utilizzo delle modalità di interfaccia di gioco

Il nuovo gamepad di Logitech supporta entrambe le modalità di interfaccia XInput e DirectInput. È possibile passare da una modalità all'altra facendo scorrere l'interruttore situato nella parte inferiore del gamepad. Si consiglia di utilizzare il gamepad nella modalità XInput, contrassegnata da X (1) nella parte inferiore del gamepad.

Nella modalità XInput, il gamepad utilizza i driver standard per gamepad di Windows. È necessario installare il CD incluso solo se si utilizza il gamepad nella modalità DirectInput.

XInput è lo standard di input per giochi più recente dei sistemi operativi Windows ed è utilizzato dalla maggior parte dei giochi di ultima generazione che supportano l'uso di gamepad. Se il gioco supporta i gamepad XInput e il gamepad in uso è nella modalità XInput, il ritorno di vibrazione e tutti i controlli del gamepad dovrebbero funzionare correttamente. Se il gioco supporta i gamepad XInput e il gamepad in uso è nella modalità DirectInput, per eseguire il gioco è necessario attivare la modalità XInput oppure configurare il gamepad tramite il software Logitech Profiler.

DirectInput è uno standard di input per giochi meno aggiornati dei sistemi operativi Windows ed è utilizzato dalla maggior parte dei giochi meno recenti che supportano i gamepad. Se il gioco supporta i gamepad DirectInput e il gamepad in uso è nella modalità XInput, la maggior parte delle funzionalità del gamepad funzioneranno ettamente, ad eccezione dei pulsanti di azione sinistro e destro che funzioneranno come un unico pulsante anziché due pulsanti distinti; il ritorno di vibrazione non sarà inoltre disponibile. utilizzare i giochi DirectInput in modo ottimale, attivare la dalità DirectInput nel gamepad, contrassegnata da D nella parte iore del gamepad (2).

Alcuni giochi non supportano i gamepad DirectInput o XInput. In un caso simile, è possibile configurare il gamepad attivandone la modalità DirectInput e utilizzando il software Logitech Profiler. Il software Logitech Profiler non può essere utilizzato per configurare il gamepad quando questo si trova nella modalità XInput.

# Problemi di installazione

- **Il gamepad non funziona**
- Controllare il collegamento USB.
- Il gamepad funziona in modo ottimale quando è collegato a una porta USB alimentata. Se si utilizza un hub USB, è necessario che questo sia alimentato indipendentemente.
- Provare a collegare il gamepad a un'altra porta USB. • Nella schermata delle periferiche di gioco del Pannello di controllo di Windows®, lo stato del gamepad deve essere OK e l'ID del dispositivo 1.

# • Riavviare il computer.

**I controlli del gamepad non funzionano correttamente** • Vedere le sezioni relative all'utilizzo delle modalità di input di gioco e alle funzionalità per ulteriori informazioni sugli effetti delle modalità di interfaccia XInput e DirectInput sul funzionamento del gamepad.

# Česká verze

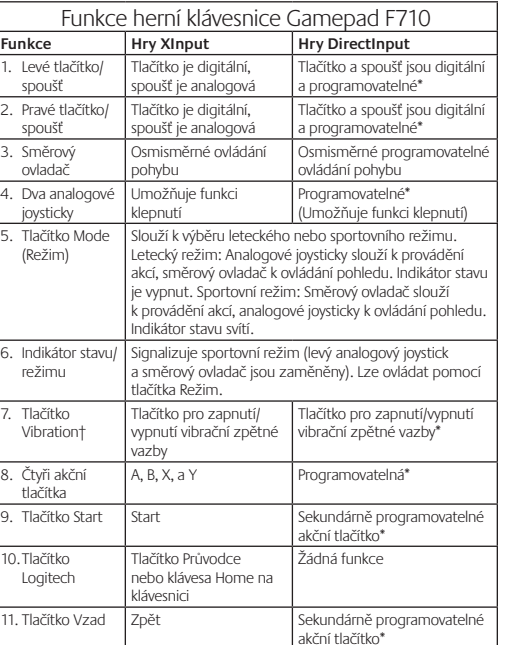

\*Vyžaduje instalaci softwaru Logitech Profiler

† Funkce vibrace vyžaduje hry, které podporují vibrační zpětnou vazbu. Další informace nete v dokumentaci ke hře.

# Použití režimů herních rozhraní

Nová herní klávesnice Logitech podporuje oba režimy rozhraní XInput i DirectInput. Mezi oběma režimy můžete přepínat posunutím přepínače na spodní straně herní klávesnice. Doporučujeme ponechat herní klávesnici v režimu XInput, který je označen znakem "X" (1) na spodní straně herní klávesnice.

V režimu XInput pracuje herní klávesnice se standardními ovladači Windows XInput. Není nezbytné instalovat software z přiloženého disku CD, ledaže byste požívali herní klávesnici v režimu DirectInput.

Rozhraní XInput je nejnovějším vstupním herním standardem na operačním systému Windows. Většina novějších her podporujících herní klávesnice používá rozhraní XInput. Podporuje-li vaše hra herní klávesnice XInput a je-li klávesnice v režimu XInput, vibrační odezva a funkce ovladače by měly pracovat normálně. Podporuje-li vaše hra herní klávesnice XInput a je-li klávesnice v režimu DirectInput, pak ve hře klávesnice nebude fungovat, dokud ji nepřepnete do režimu XInput nebo nenastavíte pomocí softwaru Logitech Profiler.

Rozhraní DirectInput je starším vstupním herním standardem na operačním systému Windows. Většina starších her podporujících herní klávesnice používá rozhraní DirectInput. Podporuje-li vaše hra herní klávesnice DirectInput a je-li klávesnice v režimu XInput, většina funkcí herní klávesnice bude fungovat s výjimkou toho, že se levé i pravé spouštěcí tlačítko bude chovat jako jedno tlačítko, obě tlačítka na sobě nebudou nezávislá a zpětná vazba nebude dostupná. Nejlepší podporu u her s rozhraním DirectInput získáte přepnutím herní klávesnice do režimu DirectInput tlačítkem umístěným na spodní části klávesnice (2) označeným písmenem "D".

Některé hry nepodporují herní klávesnice DirectInput, nebo XInput. Nepracuje-li vaše herní klávesnice ve hře s režimy XInput, nebo DirectInput, můžete ji nakonfigurovat přepnutím do režimu DirectInput a použitím softwaru Logitech Profiler. Software Logitech Profiler nemůže být použit ke konfiguraci herní klávesnice v režimu XInput.

# Pomoc při instalaci

# **Herní klávesnice nepracuje**

- Zkontrolujte připojení USB. • Herní klávesnice pracuje nejlépe, když je zapojena do plně výkonného portu USB. Použijete-li rozbočovač USB, musí mít svůj vlastní zdroj napájení.
- Zkuste herní klávesnici zapojit do jiného portu USB. • V Ovládacích panelech systému Windows® musí být v okně Herní zařízení nastaven stav herního zařízení na OK a jeho identifikátor na hodnotu 1.
- Restartujte počítač.

# **Funkce herní klávesnice nepracují, jak by měly.**

• Další informace o tom, jak režimy rozhraní XInput a DirectInput ovlivňují fungování herní klávesnice, najdete v kapitolách průvodce "Použití herních vstupních režimů" a "Funkce"

# $\bullet$ Logitech.

**Česká Republika +420 239 000 335 Danmark +45-38 32 31 20 Deutschland +49-(0)69-51 709 427 España +34-91-275 45 88** France  $+33-(0)1-573323271$ **Ireland +353-(0)1 524 50 80 Italia +39-02-91 48 30 31 Magyarország +36-177-74-853**

© 2010 Logitech. Logitech, the Logitech logo, and other Logitech marks are owned by Logitech<br>and may be registered. Microsoft, Windows Vista, Windows, and the Windows logo are trademarks<br>of the Microsoft group of companies **620-003049.002**

**www.logitech.com**

België/Belgique Dutch: +32-(0)2 200 64 4<br>Exaprim: +32-(0)2 200 64 **French: +32-(0)2 200 64 40**

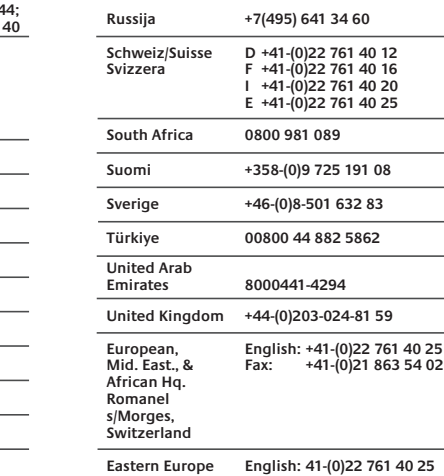

**www. logitech.com/support** www.logitech.com/ithink

**Ce părere aveţi? Acordati un minut pentru a ne spune** Vă mulţumim pentru că aţi achiziţionat produsul nostru.

**Što mislite?** Izdvojite nekoliko minuta i iznesite nam svoje mišljenje. Zahvaljujemo vam na kupnji našeg proizvoda.

**Šta vi mislite?**  Odvojite malo vremena da nam saopštite. Hvala vam što ste kupili naš proizvod.

**Kaj mislite?** Vzemite si minuto, da nam poveste. Zahvaljujemo se vam za nakup izdelka.

**Milline on teie arvamus?** Varuge hetk aega ja andke meile teada. Täname teid meie toote ostmise eest!

# www.logitech.com/ithink

**Kādas ir jūsu domas?** Lūdzu, atvēliet nedaudz laika, lai mums par to pastāstītu. Paldies, ka iegādājāties mūsu produktu.

**Ką manote?** Skirkite mums minutėlę ir pasakykite. Dėkojame, kad įsigijote mūsų gaminį.

**Cosa ne pensi?** Dedicaci qualche minuto del tuo tempo e inviaci un commento. Grazie per avere acquistato questo prodotto.

**Jaký je váš názor?** Udělejte si chvíli čas a řekněte nám svůj názor. Děkujeme, že jste zakoupili náš výrobek.

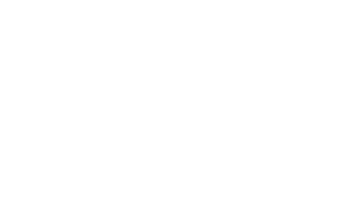

**Nederland +31-(0)-20-200 84 33 Norge** +47-(0)24 159 579 **Österreich +43-(0)1 206 091 026 Polska 00800 441 17 19 Portugal +351-21-415 90 16**

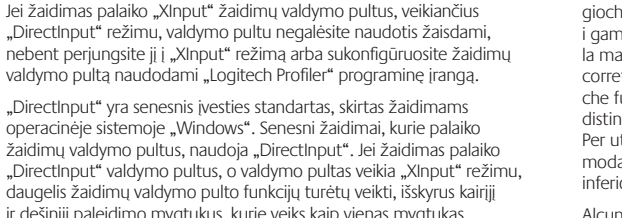

"DirectInput" valdymo daugelis žaidimų vald ir dešinįjį paleidimo myg o ne atskirai, ir neveiks vibravimas. Kad žaisdami "DirectInput" žaidimus galėtumėte naudotis visomis funkcijomis, pabandykite jiungti žaidimu .<br>valdymo pulto "DirectInput" režimą, pulto apačioje pažymėtą "D" (2).

Kai kurie žaidimai nepalaiko "DirectInput" arba "XInput" žaidimų valdymo pultų. Jei žaidimų valdymo pultas žaidžiant neveikia "XInput" arba "DirectInput" režimu, jį galite sukonfigūruoti įjungdami "DirectInput" režimą ir naudodami "Logitech Profiler" programinę įrangą. "Logitech Profiler" programinės įrangos negalite naudoti žaidimų valdymo pultui konfigūruoti, jei jis veikia "XInput" režimu.

• Žaidimų valdymo pultas turi būti prijungtas prie pilnai maitinamo USB prievado. Jei naudojate USB šakotuvą, jis turi turėti atskirą maitinimą. • Pabandykite žaidimų valdymo pultą prijungti prie kito USB prievado.

• "Windows®" valdymo pulte / žaidimo valdiklių ekrane, žaidimo valdymo pulte = "OK", o valdiklio ID = 1.

**Žaidimų valdymo pultas veika ne taip, kaip tikėjotės** • Skaitykite šio vadovo skyrius "Žaidimų įvesties režimų naudojimas" ir "Funkcijos", jei norite sužinoti, kaip nuo "XInput" ir "DirectInput" sąsajos režimų priklauso žaidimų valdymo pulto funkcijos.

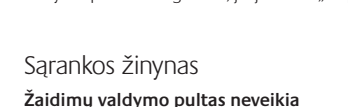

• Patikrinkite USB ryšį.

• Iš naujo paleiskite kompiuterį.